### ISDN配置示例- IP Ī

### 目录

[简介](#page-0-0) [先决条件](#page-0-1) [要求](#page-0-2) [使用的组件](#page-0-3) [规则](#page-0-4) [配置](#page-0-5) [网络图](#page-1-0) [配置](#page-1-1) [C2503配置说明](#page-3-0) [C4000配置说明](#page-4-0) [验证](#page-6-0) [故障排除](#page-6-1) [相关信息](#page-6-2)

# <span id="page-0-0"></span>简介

本文档提供使用IP的ISDN配置示例。

### <span id="page-0-1"></span>先决条件

### <span id="page-0-2"></span>要求

本文档没有任何特定的要求。

### <span id="page-0-3"></span>使用的组件

本文档不限于特定的软件和硬件版本。

本文档中的信息都是基于特定实验室环境中的设备编写的。本文档中使用的所有设备最初均采用原 始(默认)配置。如果您使用的是真实网络,请确保您已经了解所有命令的潜在影响。

#### <span id="page-0-4"></span>规则

有关文档规则的详细信息,请参阅 [Cisco 技术提示规则。](//www.cisco.com/en/US/tech/tk801/tk36/technologies_tech_note09186a0080121ac5.shtml)

## <span id="page-0-5"></span>配置

本部分提供有关如何配置本文档所述功能的信息。

注意:使用命[令查找工](//tools.cisco.com/Support/CLILookup/cltSearchAction.do)具([仅限](//tools.cisco.com/RPF/register/register.do)注册客户)可查找有关本文档中使用的命令的详细信息。

### <span id="page-1-0"></span>网络图

本文档使用以下网络设置:

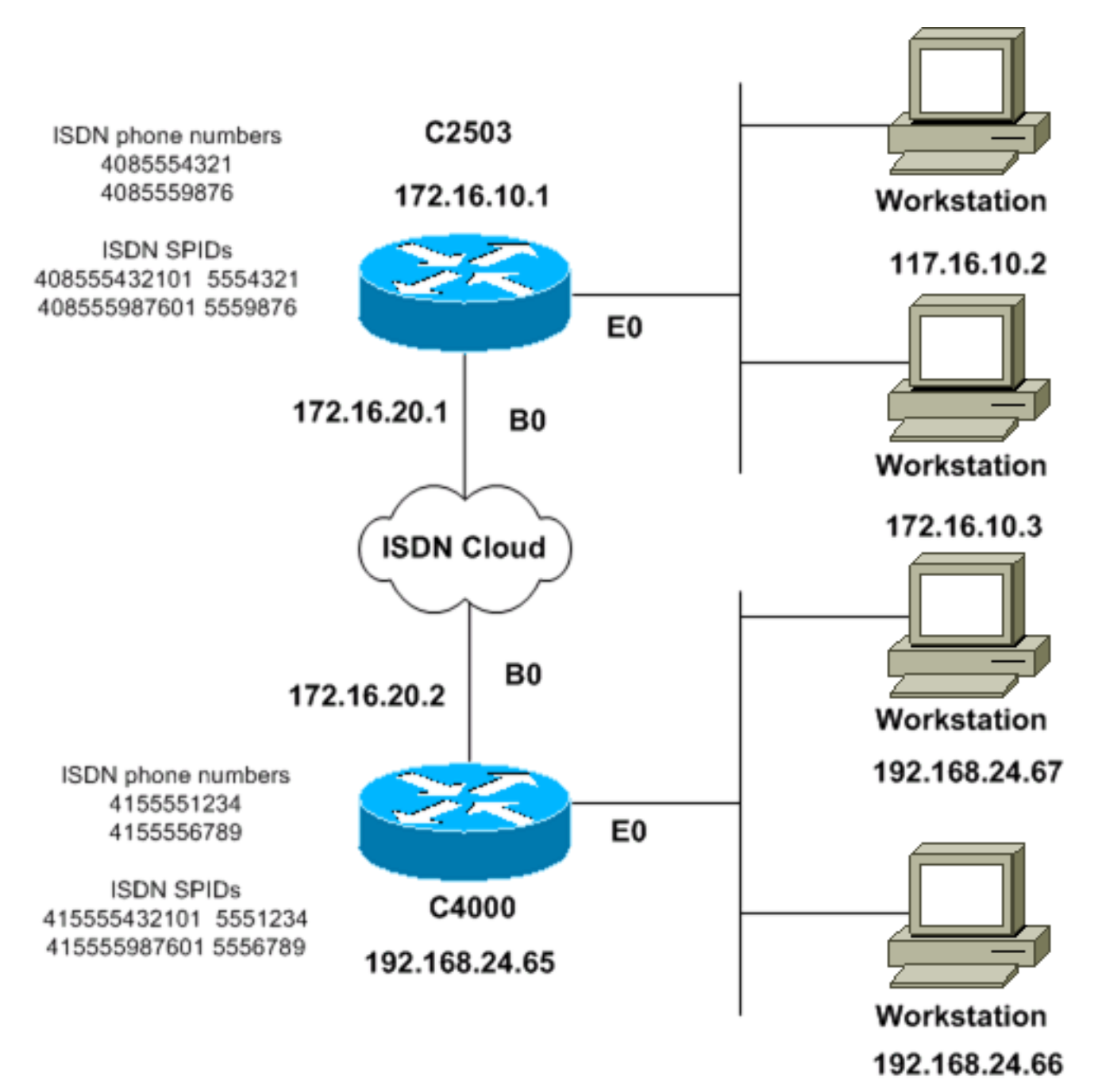

### <span id="page-1-1"></span>配置

本文档使用以下配置:

- C2503
- C4000

C2503

#### C2503#**write terminal** ###### Current configuration: ! version 10.2 ! hostname C2503 ! enable password test ! username C4000 password cisco *!--- See the* **username** explanation in the !--- [Explanation of the C2503 Configuration](#page-3-0) section of this document. isdn switch-type basic-dms100 ! interface Ethernet0 ip address 172.16.10.1 255.255.255.0 ! interface Serial0 no ip address shutdown ! interface Serial1 no ip address shutdown ! interface BRI0 ip address 172.16.20.1 255.255.255.0 encapsulation ppp bandwidth 56 dialer idle-timeout 300 dialer map ip 172.16.20.2 name C4000 speed 56 broadcast 14155551234 dialer map ip 172.16.20.2 name C4000 speed 56 broadcast 14155556789 dialer hold-queue 5 dialer load-threshold 100 dialer-group 1 isdn spid1 408555432101 5554321 isdn spid2 408555987601 5559876 ppp authentication chap ! router igrp 1 network 172.16.0.0 ! ip route 192.168.24.0 255.255.255.0 172.16.20.2 access-list 100 deny ip 0.0.0.0 255.255.255.255 255.255.255.255 0.0.0.0 accesslist 100 permit ip 0.0.0.0 255.255.255.255 0.0.0.0 255.255.255.255 ! ! dialer-list 1 list 100 ! line con 0 line aux 0 line vty 0 4 password test login ! end C4000 C4000#**write terminal** ###### Current configuration: ! version 10.2 ! hostname C4000 ! enable password test ! username C2503 password cisco *!--- See the* **username** explanation in the !--- [Explanation of the C4000 Configuration](#page-4-0) section of this document. isdn switch-type basic-dms100 ! interface Ethernet0 ip address 192.168.24.65 255.255.255.0 ! interface Serial0 no ip address shutdown ! interface Serial1 no ip address shutdown ! interface BRI0 ip address 172.16.20.2 255.255.255.0 encapsulation ppp bandwidth 56 dialer idle-timeout 300 dialer map ip 172.16.20.1 name C2503 speed 56 broadcast 14085554321 dialer map ip 172.16.20.1 name C2503 speed 56 broadcast 14085559876 dialer hold-queue 5 dialer load-threshold 100 dialer-group 1 isdn spid1 415555123401 5551234 isdn spid2 415555678901 5556789 ppp authentication chap ! router igrp 1 network 172.16.0.0 network 192.168.24.0 ! ip route 172.16.10.0 255.255.255.0 172.16.20.1 accesslist 100 deny ip 0.0.0.0 255.255.255.255 255.255.255.255 0.0.0.0 access-list 100 permit ip 0.0.0.0

255.255.255.255 0.0.0.0 255.255.255.255 ! ! dialer-list

```
1 list 100 ! line con 0 line aux 0 line vty 0 4 password
test login ! end
```
### <span id="page-3-0"></span>C2503配置说明

C2503#**write terminal** ###### Current configuration: ! version 10.2 ! hostname C2503 ! enable password test ! username C4000 password cisco

用户名c4000是远程路由器的主机名。本节介绍的**dialer map**命令使用此用户名。用户名在身份验证 期间不区分大小写。但是,您*使用*dialer map命令配**置的名称**区分大小写*。*您必须完全匹配远程路 由器的主机名,即"C4000"。

**注意:**在路由器C2503中,*使用*username命令配置的名称必须与使用dialer map命令配置的*名称*完 全匹配。在全局配置模式下发出username命令。

质询握手身份验证协议(CHAP)身份验证过程使用密码。密码区分大小写,并且必须与远程路由器密 码完全匹配。

注意:为避免混淆,此配置示例使用密码cisco的未加密形式。在实际配置中,密码以加密形式显示 :**7 13061E010803**。在此密码中**,7**表示加密类型,**13061E010803**是密码cisco的加密**形式**。当您发 出或更改username命令时,请始终以未加密形式输入密码,并且不要输入加密类型(7)。 加密类型 自动设置。

• isdn switch-type basic-dms100 - ISDN交换机类型必须与运营商的设备匹配。如果更改了交换 机类型,则必须重新加载路由器,使新的交换机类型生效。

```
interface Ethernet0
ip address 172.16.10.1 255.255.255.0
interface Serial0
no ip address
shutdown
!
interface Serial1
no ip address
shutdown
!
interface BRI0
ip address 172.16.20.1 255.255.255.0
```
- encapsulation ppp 使用PPP封装而不是高级数据链路控制(HDLC),以便允许使用CHAP身 份验证。
- bandwidth 56 BRI接口的默认带宽设置为64 kbps。如果使用speed 56**选项**配置拨号**器映射语** 句,请包括**bandwidth**语句。**注意:**此命令不控制ISDN线路的速度。该命令为以下项设置正确 的参考点:BRI端口显示**接口统**计dialer load**-threshold命**令内部网关路由协议(IGRP)/增强型 IGRP(EIGRP)路由度量
- dialer idle-timeout 300 此命令设置在没有路由相关流量时ISDN连接保持打开的秒数。每次 转发相关数据包时都会重置计时器。
- dialer map ip 172.16.20.2 name C4000 speed 56 broadcast 14155551234dialer map ip 172.16.20.2 name C4000 speed 56 broadcast 14155556789在将相关流量转发到BRI接口时 ,使用**dialer map**命令和CHAP身份验证,以便向远程路由器发出初始呼叫。当连接变为活动状 态时,dialer idle-timeout命令确定连接保持活动状态的时间长度。对于将要呼叫的每个ISDN电 话号码,都需要一条dialer map语句。但是,请注意,当您只想使用一个信道时,指向同一位置 的两个拨号器映射语句可以激活两个B信道。本示例的命令参数为:172.16.20.2 — 远程路由器 BRI接口的IP地址要确定此地址,请在远程路由器控制台提示符**下发出show interface bri 0**命令 。**名称C4000** — 远程路由器的主机名名称区分大小写,并且必须与您为username命令配置的 名称匹配。speed 56 — 将端对端非64 kbps的ISDN电路的拨号器速度设置为56 kbps在两台路 由器的dialer map语句中包含此参数。在北美,大多数安装必须配置为56 kbps。broadcast — 允许转发广播数据包除非dialer-list命令将广播数据包指定为相关数据包,否则仅当ISDN链路处 于活动状态时才会转发数据包。14155551234和14155556789 — 远程路由器ISDN电话号码
- dialer hold-queue 5 此命令允许相关数据包在建立ISDN连接之前排队。在本例中,将排队五 个相关数据包。
- dialer load-threshold 100 此命令按需配置带宽。该命令设置拨号器通过第二个B信道进行另 一呼叫之前的最大负载。负荷是为该接口提供的已经计算过的加权平均负载值,其中1表示未装 载,255表示完全装载。要配置的实际负载值取决于特定网络的特征。在本例中,当负载达到最 大利用率的39%(即100除以255)时,激活第二个B信道。
- dialer-group 1 dialer-group 1命令在BRI接口上启用dialer list 1,该命令确定哪些数据包是相关 的并将激活ISDN连接。
- isdn spid1 408555432101 5554321isdn spid2 408555987601 5559876如果您的运营商将服务 配置文件标识符(SPID)分配给您的ISDN线路,请使用isdn spid命令。
- ppp authentication chap 此命令启用CHAP身份验证。 router igrp 1 network 172.16.0.0
- ip route 192.168.24.0 255.255.255.0 172.16.20.2 此ip route 命令通过远程路由器BRI接口创 建到远程路由器网络的静态路由。这是一项要求,因为当ISDN链路断开时,动态路由会丢失。 本示例的命令参数为:192.168.24.0 — 目标网络255.255.255.0 — 目标网络掩码二进制八位数 位置的255表示必须与该二进制八位数精确匹配。二进制八位数位置的0表示任何值匹配。 172.16.20.2 — 可用于到达目标网络的下一跳地址
- access-list 100 deny ip 0.0.0.0 255.255.255.255 255.255.255.255 0.0.0.0access-list 100 permit ip 0.0.0.0 255.255.255.255 0.0.0.0 255.255.255.255.255 — 此access-list 命令确定哪些 IP数据包是有意的并将激活ISDN链接。要创建的访问列表取决于您的特定网络设计。accesslist 100 deny ip 0.0.0.0 255.255.255.255.255.255 0.0.0.0 — 此access-list 命令将所有广播数据 包定义为不相关。access-list 100 permit ip 0.0.0.0 255.255.255.255 0.0.0.0255.255.255.255 — 此access-list 命令将所有其他IP数据包定义为相关。
- dialer-list 1 list 100 此命令指向访问列表100,该列表确定哪些IP数据包感兴趣。

```
line con 0
line aux 0
line vty 0 4
password test
login
!
end
```
<span id="page-4-0"></span>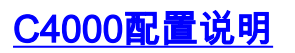

C4000#**write terminal** ###### Current configuration:

! version 10.2 ! hostname C4000 ! enable password test ! username C2503 password cisco

用户名c2503是远程路由器的主机名。本节介绍的**dialer map**命令使用此用户名。用户名在身份验证 期间不区分大小写。但是,您*使*用dialer map命令**配置的**名称*区分大小写*您必须完全匹配远程路由 器的主机名,即"C2503"。

**注意:**在路由器C4000中,*您*使用用户名配置的名称必须与您使用dialer map命令配置的*名*称完全 匹配。在全局配置模式下发出username命令。

CHAP身份验证过程使用密码。密码区分大小写,并且必须与远程路由器密码完全匹配。

注意:为避免混淆,此配置示例使用密码cisco的未加密形式。在实际配置中,密码以加密形式显示 :**7 13061E010803**。在此密码中**.7**表示加密类型,**13061E010803**是密码cisco的加密**形式**。当您发 出或更改**username**命令时,请始终以未加密形式输入密码,并且不要输入加密类型(7)。 加密类型 自动设置。

• isdn switch-type basic-dms100 - ISDN交换机类型必须与运营商的设备匹配。如果更改了交换 机类型,则必须重新加载路由器,使新的交换机类型生效。

interface Ethernet0 ip address 192.168.24.65 255.255.255.0 interface Serial0 no ip address shutdown ! interface Serial1 no ip address shutdown ! interface BRI0 ip address 172.16.20.2 255.255.255.0

encapsulation ppp

- encapsulation ppp 使用PPP封装而不是HDLC以允许使用CHAP身份验证。
- bandwidth 56 BRI接口的默认带宽设置为64 kbps。如果使用speed 56**选项**配置拨号**器映射语** 句,请包括**bandwidth**语句。**注意:**此命令不控制ISDN线路的速度。该命令为以下项设置正确 的参考点:BRI端口显示**接口统**计dialer load**-threshold命**令IGRP/EIGRP路由度量
- dialer idle-timeout 300 此命令设置在没有路由相关流量时ISDN连接保持打开的秒数。每次 转发相关数据包时都会重置计时器。

dialer map ip 172.16.20.1 name C2503 speed 56 broadcast 14085554321

dialer map ip 172.16.20.1 name C2503 speed 56 broadcast 14085559876

在将相关流量转发到BRI接口时,使用dialer map命令和CHAP身份验证,以便向远程路由器发 出初始呼叫。当连接变为活动状态时,dialer idle-timeout命令确定连接保持活动状态的时间长 度。对于将要呼**叫的每个ISDN电话号码,都需要一条**dialer map语句。但是,请注意,当您只 想使用一个信道时,指向同一位置的两个拨号器映射语句可以激活两个B信道。本示例的命令参 数为:**172.16.20.1** — 远程路由器BRI接口的IP地址要确定此地址,请在远程路由器控制台提示 符**下发出show interface bri 0**命令。**名称C2503** — 远程路由器的主机名名称区分大小写,并且 必须与您为username命令配置的名**称**匹配。s**peed 56** — 将端对端非64 kbps的ISDN电路的拨 号器速度设置为56 kbps在两台路由器的**dialer map**语句中包含此参数。在北美,大多数安装必

须配置为56 kbps。broadcast — 允许转发广播数据包除非dialer-list命令将广播数据包指定为相 关数据包,否则仅当ISDN链路处于活动状态时才会转发数据包。14085554321和14085559876 — 远程路由器ISDN电话号码

- dialer hold-queue 5 此命令允许相关数据包排队,直到建立ISDN连接。在本例中,将排队五 个相关数据包。
- dialer load-threshold 100 此命令按需配置带宽。该命令设置拨号器通过第二个B信道进行另 一呼叫之前的最大负载。负荷是为该接口提供的已经计算过的加权平均负载值,其中1表示未装 载,255表示完全装载。要配置的实际负载值取决于特定网络的特征。在本例中,当负载达到最 大利用率的39%(即100除以255)时,激活第二个B信道。
- dialer-group 1 dialer-group 1命令在BRI接口上启用拨号器列表1,该命令确定哪些数据包是相 关的并将激活ISDN连接。
- isdn spid1 415555123401 5551234isdn spid2 415555678901 5556789如果您的运营商将 SPID分配给您的ISDN线路,请使用isdn spid命令。
- ppp authentication chap 此命令启用CHAP身份验证。 router igrp 1 network 172.16.0.0 network 192.168.24.0
- ip route 172.16.10.0 255.255.255.0 172.16.20.1 此ip route 命令通过远程路由器BRI接口创 建到远程路由器网络的静态路由。这是一项要求,因为当ISDN链路断开时,动态路由会丢失。 本示例的命令参数为:172.16.0.0 — 目标网络255.255.0.0 — 目标网络掩码二进制八位数位置 的255表示必须与该二进制八位数精确匹配。二进制八位数位置的0表示任何值匹配。 172.16.20.1 — 可用于到达目标网络的下一跳地址
- access-list 100 deny ip 0.0.0.0 255.255.255.255 255.255.255.255 0.0.0.0access-list 100 permit ip 0.0.0.0 255.255.255.255 0.0.0.0 255.255.255.255.255 — 此access-list 命令确定哪些 IP数据包是有意的并将激活ISDN链接。要创建的访问列表取决于您的特定网络设计。accesslist 100 deny ip 0.0.0.0 255.255.255.255 255.255.255 0.0.0 — 此access-list 命令将所有广播数 据包定义为不相关。access-list 100 permit ip 0.0.0.0 255.255.255.255 0.0.0.0 255.255.255.255 — 此access-list 命令将所有其他IP数据包定义为相关。
- dialer-list 1 list 100 此命令指向访问列表100,该列表确定哪些IP数据包感兴趣。

```
line con 0
line aux 0
line vty 0 4
password test
login
!
end
```
### <span id="page-6-0"></span>验证

当前没有可用于此配置的验证过程。

## <span id="page-6-1"></span>故障排除

目前没有针对此配置的故障排除信息。

# <span id="page-6-2"></span>相关信息

- [拨号技术支持页面](//www.cisco.com/web/psa/technologies/tsd_technology_support_design.html?c=277907760&referring_site=bodynav)
- <u>[技术支持和文档 Cisco Systems](//www.cisco.com/cisco/web/support/index.html?referring_site=bodynav)</u>